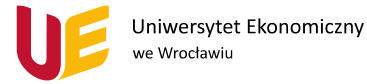

## **Jak dodać gościa do zespołu w MS Teams?**

Instrukcja do dodawania gości znajduje się na oficjalnej stronie supportu (wsparcia) Microsoft. Informacje tam są aktualizowane na bieżąco. UWAGA! Proszę pamiętać o nadaniu gościowi nazwy później nie będzie możliwości zmiany. Gościowi należy przekazać aby skorzystał z zaproszenia wysłanego na podany nam adres e-mail i po przejściu do linku musi zarejestrować się lub zalogować przy użyciu maila, na który dostał zaproszenie.

Link do instrukcji znajduje się poniżej:

[https://support.microsoft.com/pl-pl/office/dodawanie-go%C5%9Bci-do-zespo%C5%82u-w](https://support.microsoft.com/pl-pl/office/dodawanie-go%C5%9Bci-do-zespo%C5%82u-w-us%C5%82udze-teams-fccb4fa6-f864-4508-bdde-256e7384a14f)[us%C5%82udze-teams-fccb4fa6-f864-4508-bdde-256e7384a14f](https://support.microsoft.com/pl-pl/office/dodawanie-go%C5%9Bci-do-zespo%C5%82u-w-us%C5%82udze-teams-fccb4fa6-f864-4508-bdde-256e7384a14f)

www.ue.wroc.pl